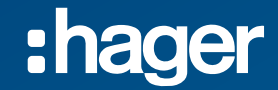

# **Witamy! na dzisiejszym webinarze.**

#### **Webinar Hager Hagercad V6 – nowe funkcje w programie**

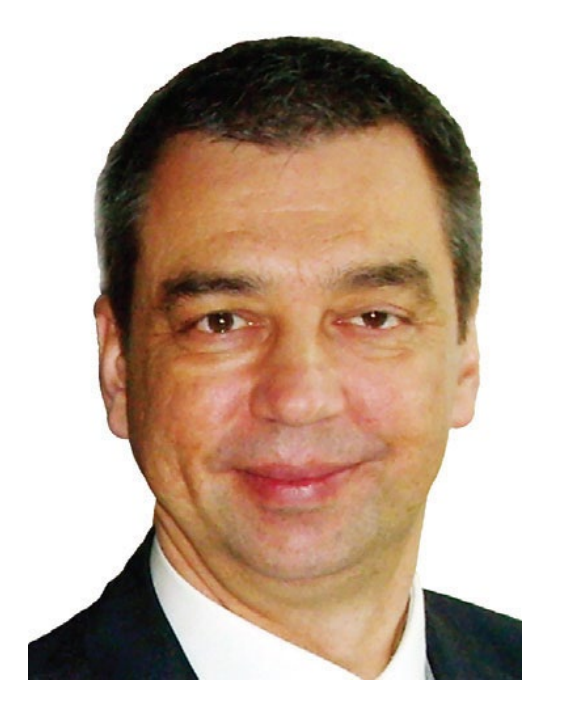

#### **Prezenterem dzisiejszego webinaru będzie:**

**Dariusz Szymkiewicz,**  Starszy Ekspert Techniczny, mail: dariusz.szymkiewicz@hager.com

:hager

#### Przed / W trakcie / Po

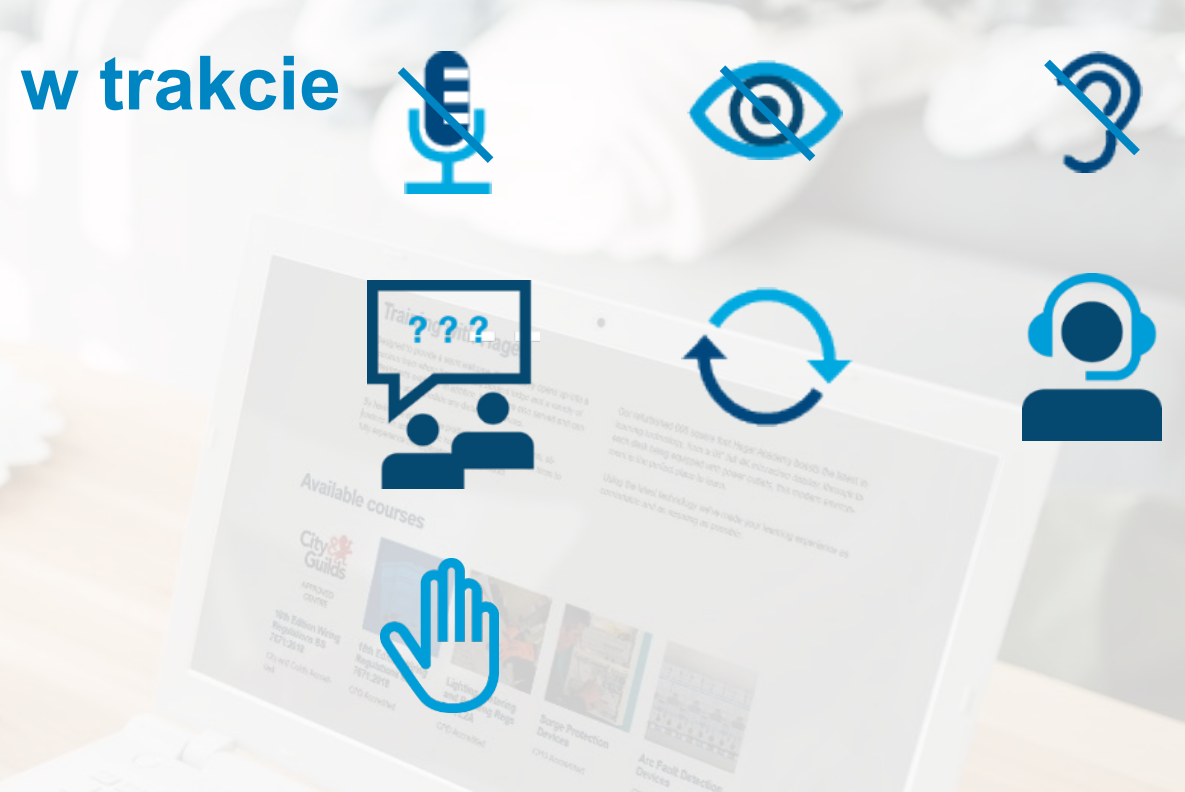

 $\frac{1}{2}$  $\overline{\mathbf{P}}$ 

po

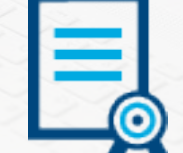

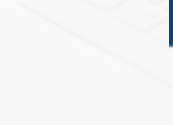

:hager

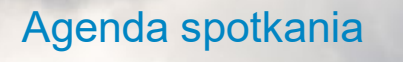

#### Agenda spotkania **Hagercad V6 – nowe funkcje w programie**

Środa 8.11.2023

10:00

Wstęp Zmiany w wersji V6

Część 1 Logowanie Część 2 Współpraca z innymi użytkownikami Część 3 Ekran początkowy Część 4 Personalizacja wersji V6 Podsumowanie – pytania, odpowiedzi. 11:00

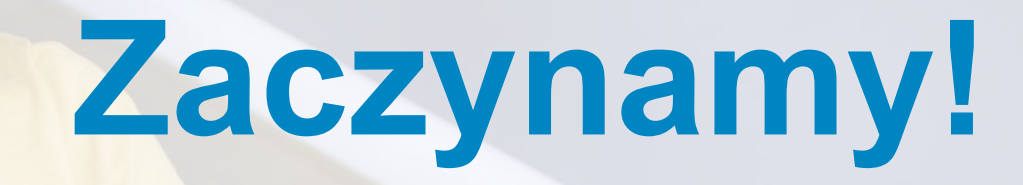

Gotowi?

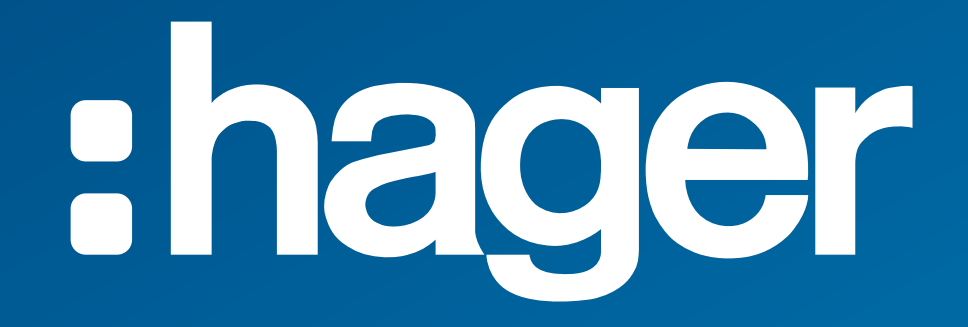

# **Hagercad 6 | Agenda**

- **1. Hagercad v6 Edycje / Pakiety**
- **2. Nowa instalacja**
- **3. Współpraca**
- **4. Ekran początkowy**
- **5. Nowe menu wstążki**
- **6. Uproszczone kroki tworzenia schematów**
- **7. Dokumenty w chmurze + pobieranie dokumentów**
- **8. Aktualizacje oprogramowania i pakietów danych**
- **9. Języki**

:hager

**10. Personalizacja programu, przenoszenie danych.**

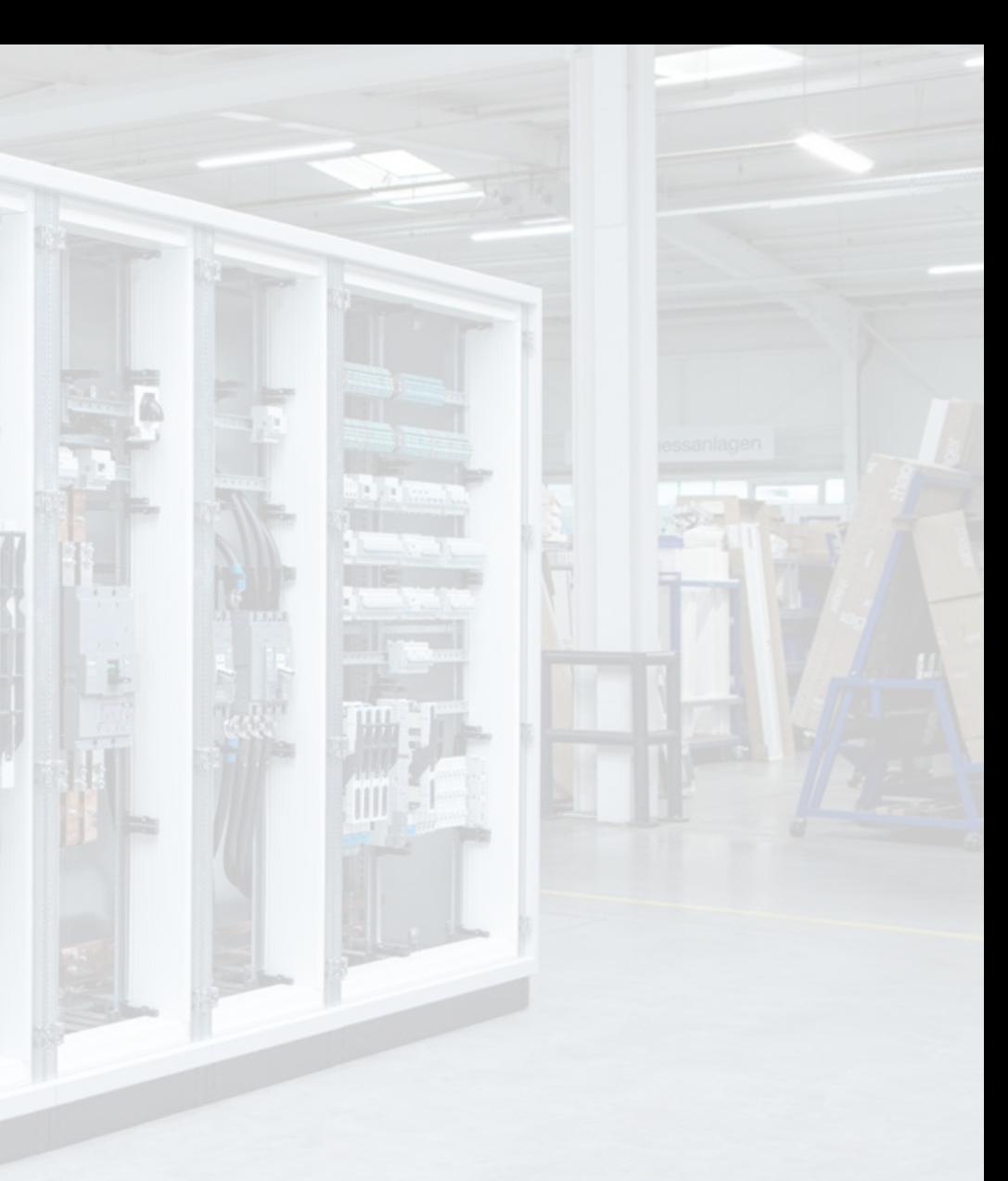

# **Hagercad v6 "Edycje"**

### **Hagercad 6 | Edycje / Pakiety**

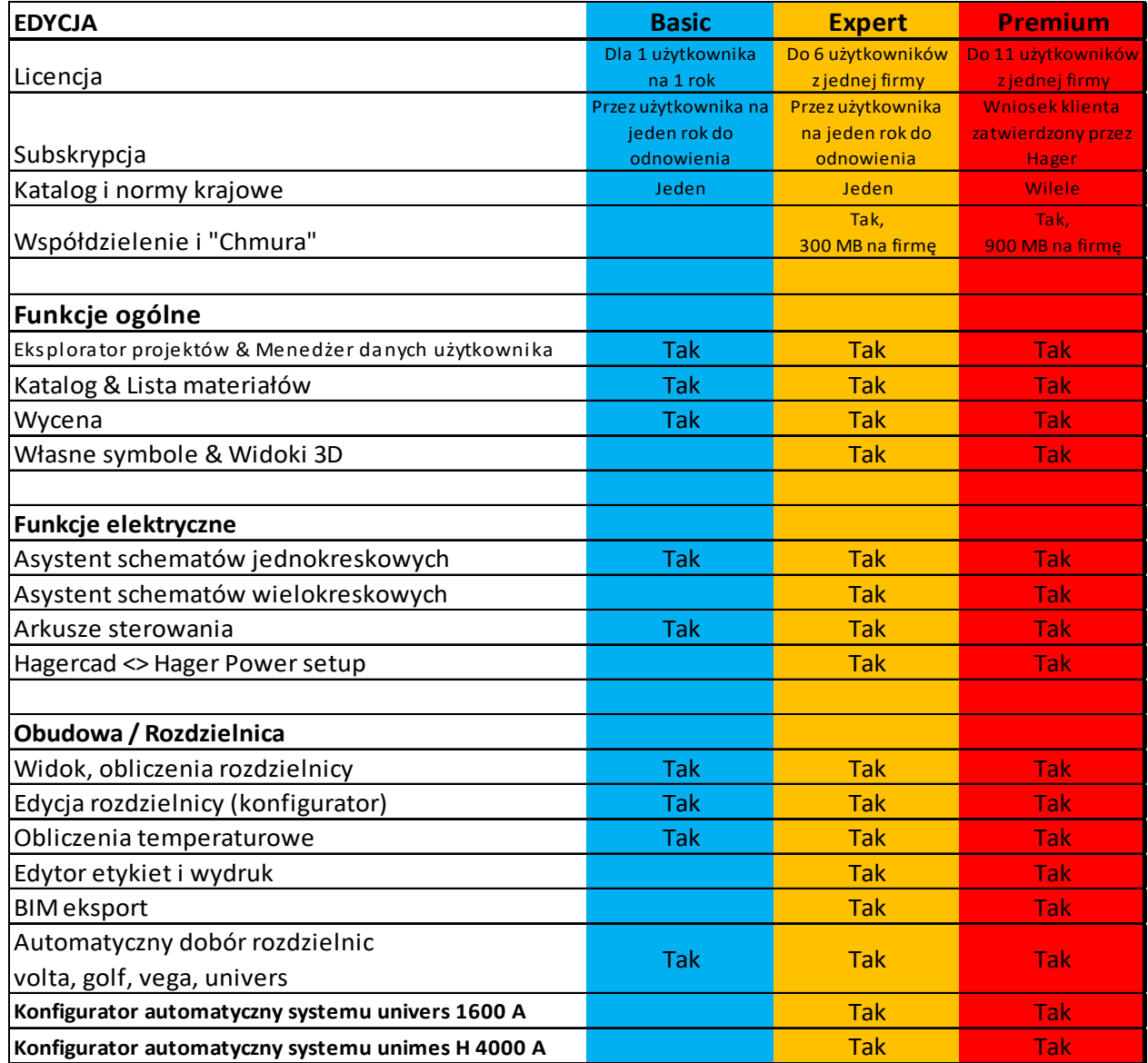

**Nowa instalacja**

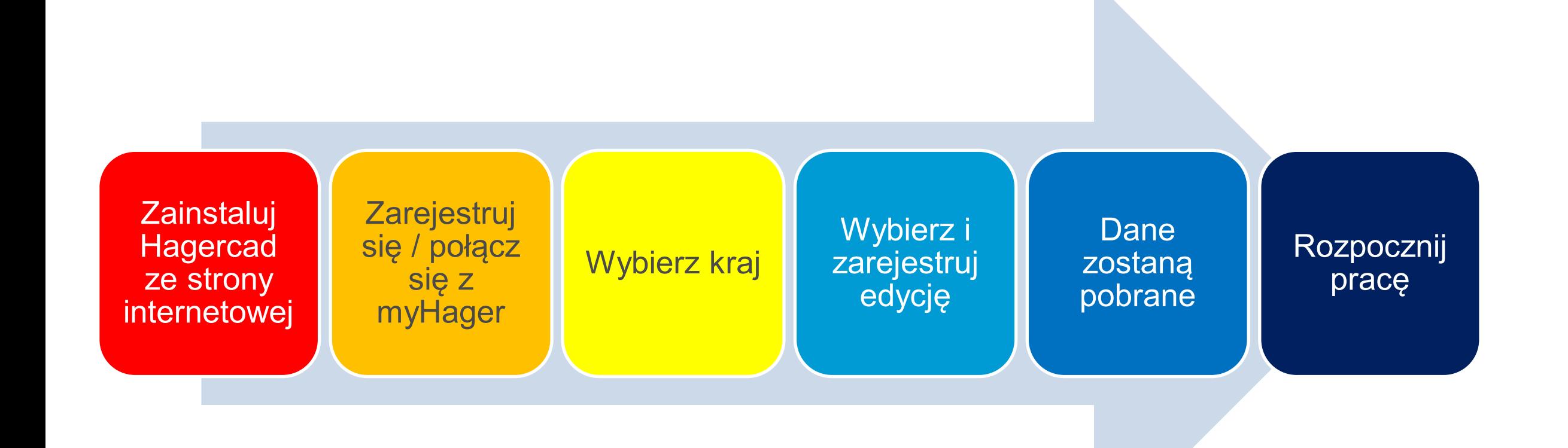

**Program można pobrać z naszej strony: www.hager.pl**

**Użytkownicy hagercad V5.12 otrzymują komunikat o dostępnej nowej wersji: Hagercad V6**

#### Aktualna wersja programu do projektowania rozdzielnic

Nowa wersje programu hagercad 6.1 jest już dostępna.

W tej wersji zmieniliśmy wygląd okien, pasków menu oraz wprowadziliśmy "Ekran początkowy". Zmiany te uwzględniają Państwa opinie i ułatwiają poruszanie się w programie.

Mamy również możliwość zapisywania naszych projektów w "Chmurze" oraz współdzielenia ich z innymi użytkownikami lub grupami użytkowników.

Do łatwiejszego projektowania rozdzielnic w systemie univers NHC do 1600 A, posłuży nam teraz "Konfigurator systemu univers NHC".

Obie wersje programu, czyli nowa V6.1 i poprzednia V5.12, mogą pracować na jednym komputerze nie powodując konfliktu. W celu aktualizacji swojej wersji programu należy sprawdzić ustawienia ogólne w programie, które pozwalają na automatyczną aktualizację i prawidłowe połączenie internetowe.

#### Pobierz hagercad 6.1

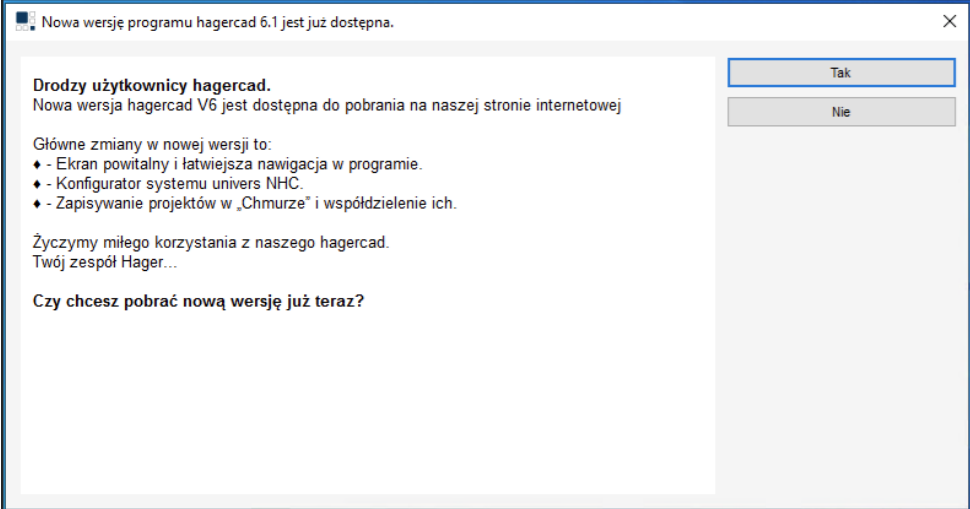

**Pierwsze kroki to wybór kraju i ewentualne użycie numeru klucza licencyjnego.**

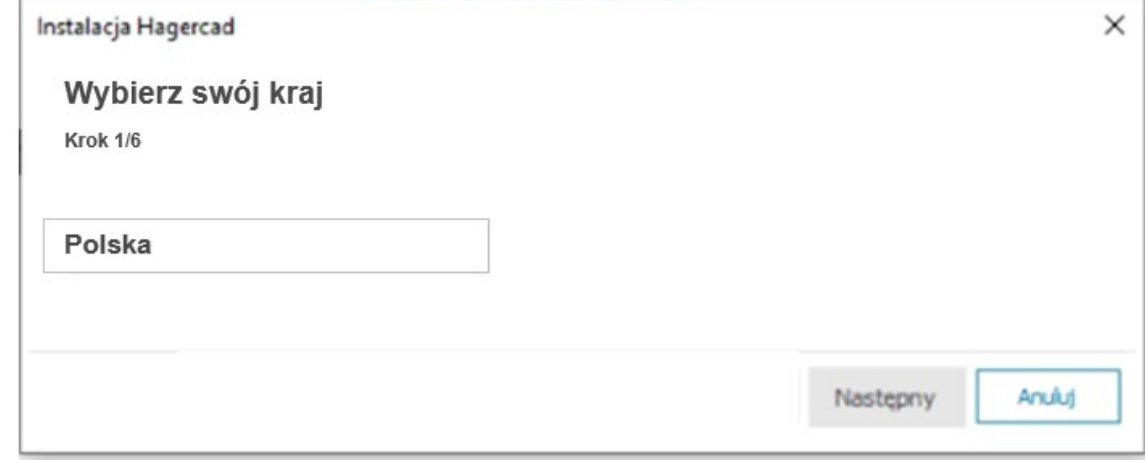

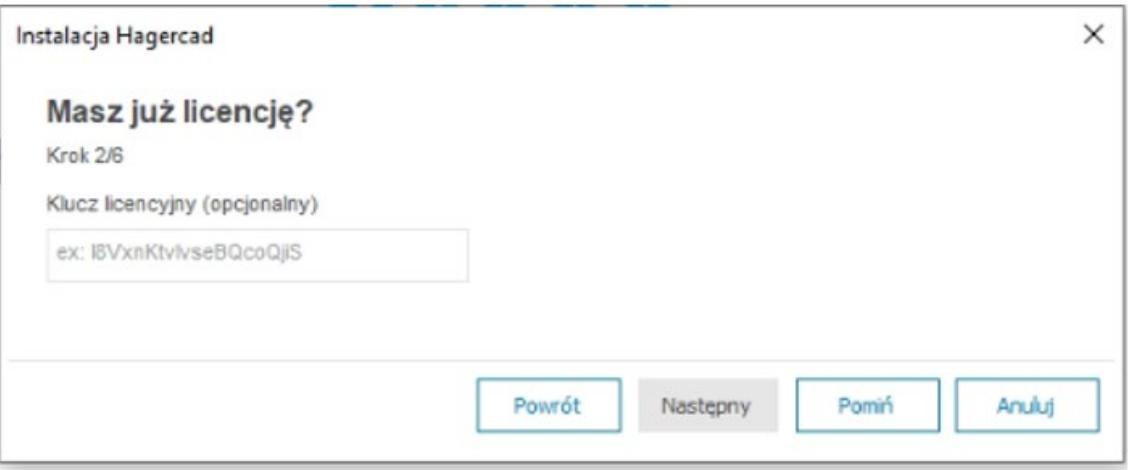

#### **Wersje do wyboru:**

**Podstawowa:** bezpłatny dostęp **Expert:** bezpłatny dostęp **Premium:** ograniczony dostęp

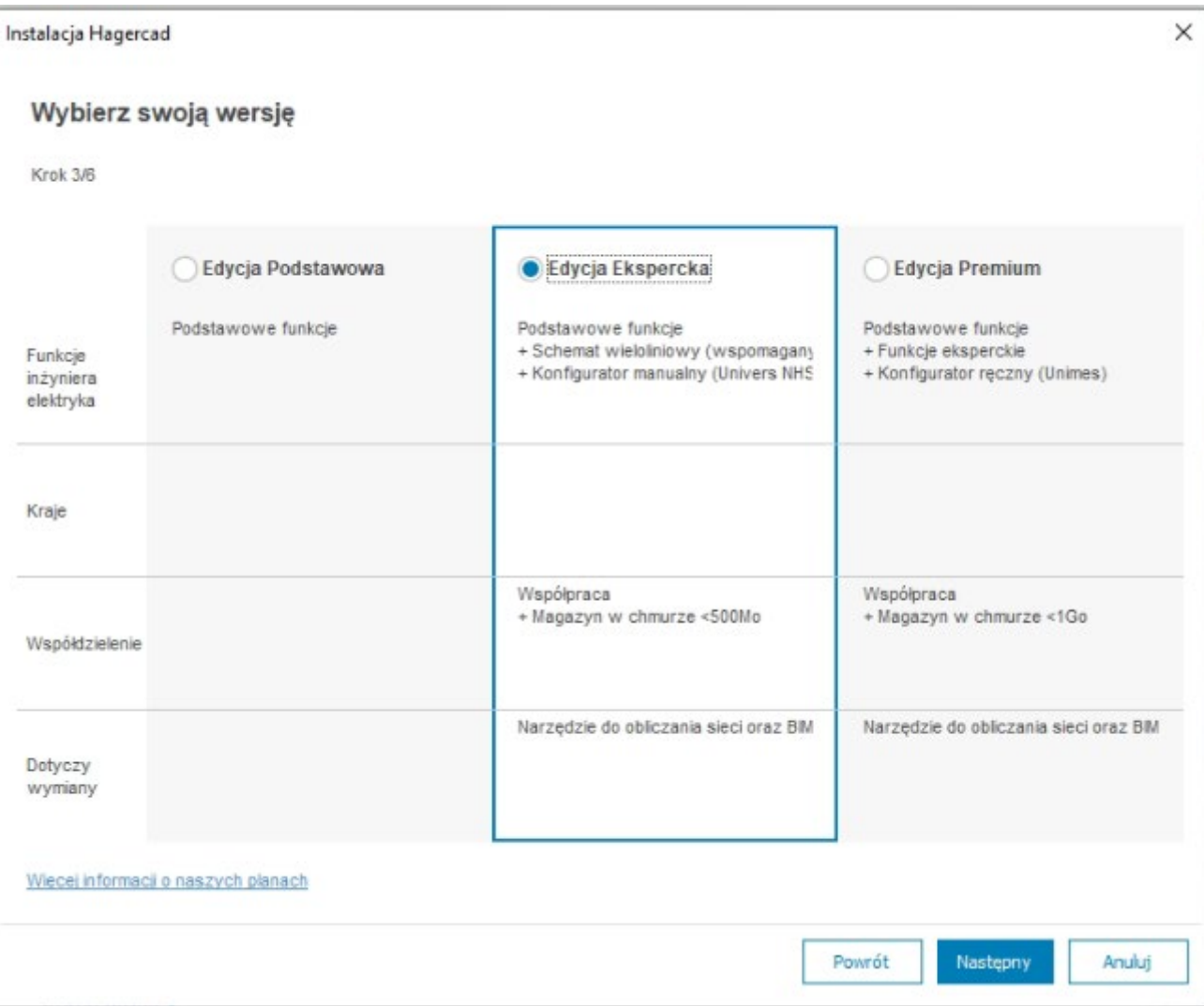

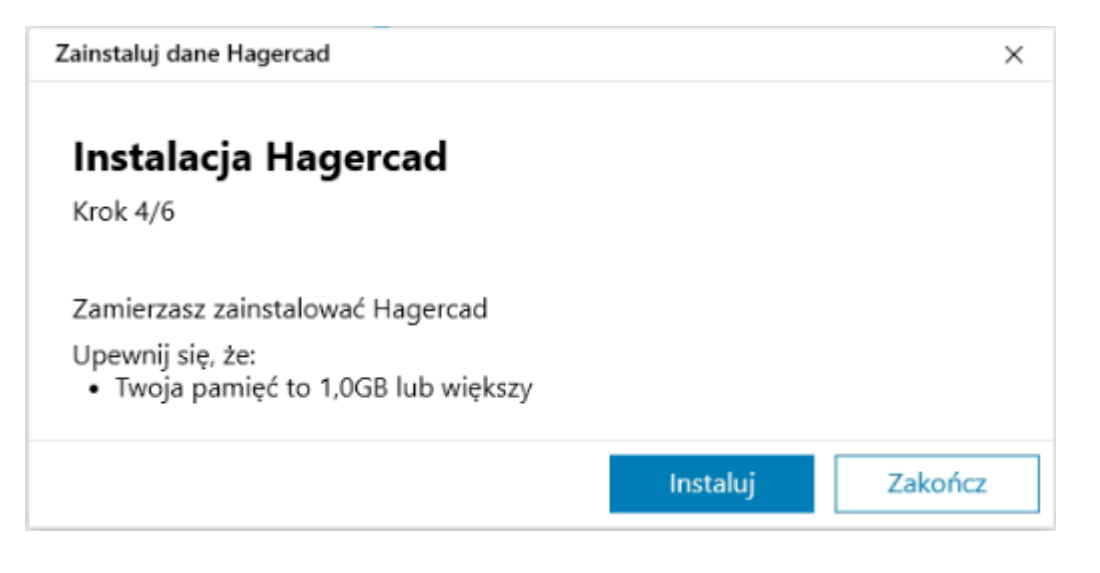

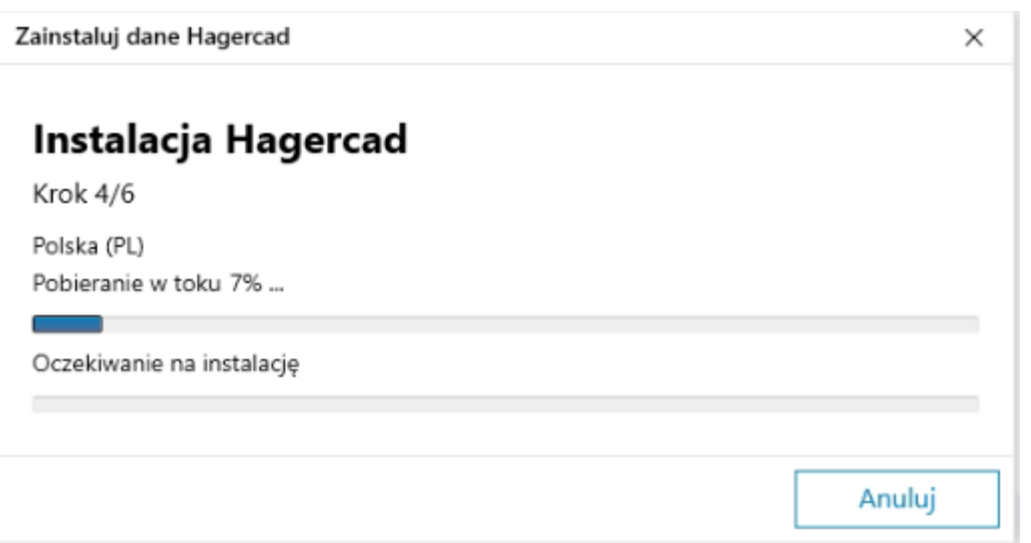

**Odpowiednie ekrany / menu**

**Ekran logowania**

**Połączenie potrzebne 1x/miesiąc**

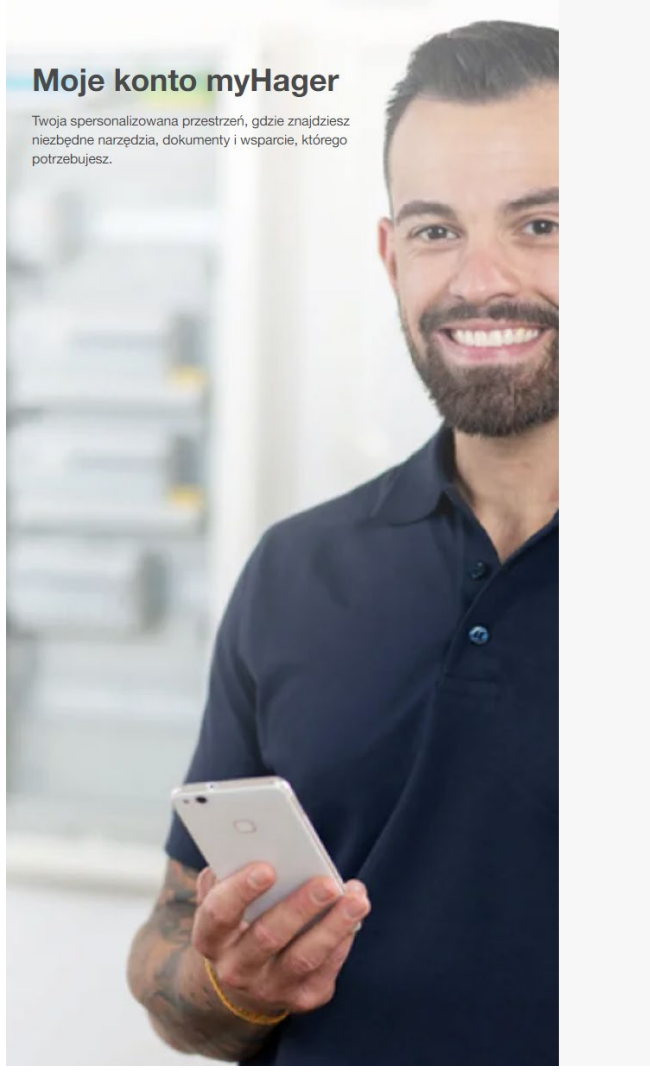

#### Logowanie

Adres e-mail

dariusz.szymkiewicz@hager.com Hasło ............  $\begin{picture}(20,20) \put(0,0){\line(1,0){15}} \put(15,0){\line(1,0){15}} \put(15,0){\line(1,0){15}} \put(15,0){\line(1,0){15}} \put(15,0){\line(1,0){15}} \put(15,0){\line(1,0){15}} \put(15,0){\line(1,0){15}} \put(15,0){\line(1,0){15}} \put(15,0){\line(1,0){15}} \put(15,0){\line(1,0){15}} \put(15,0){\line(1,0){15}} \put(15,0){\line(1$ Nie pamiętasz hasła?

Logowanie

Nie masz konta? Zarejestruj się teraz!

**Odpowiednie ekrany / menu**

#### **Ekran logowania**

**Połączenie potrzebne 1x/miesiąc**

#### **Witaj w myHager Dariusz Szymkiewicz**

Wyloguj

#### **Moje konto**

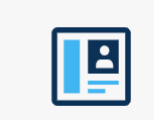

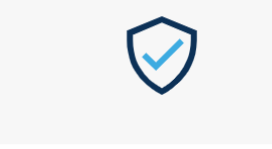

Informacje Podstawowe informacje używane na Twoim koncie myHager (imię, nazwisko, adres, itp.)

Dostęp do konta Zmień swoje hasło lub dezaktywuj konto myHager

#### Moje Produkty / Rozwiązania

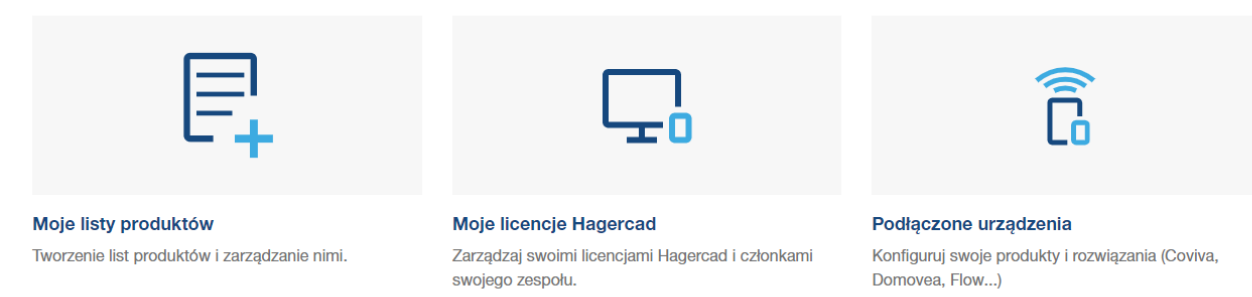

:hager

Współpraca

## **Hagercad 6 | Współpraca**

**Status projektów jest widoczny w eksploratorze projektów: pojawiły się nowe ikony do wyświetlania statusu projektów w chmurze (zsynchronizowane, do pobrania itp.) oraz dodatkowa ikona pokazująca, że projekt jest udostępniany innym osobom.**

#### **Status synchronizacji projektu**

↷ Nowy projekt dostępny w chmurze

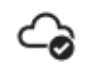

Projekt zsynchronizowany

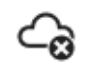

 $\mathbb{C}_{\widehat{\bullet}}$ 

- Projekt nie został zsynchronizowany (data lokalna < data w chmurze)
- - Projekt nie został zsynchronizowany (data lokalna > data w chmurze)

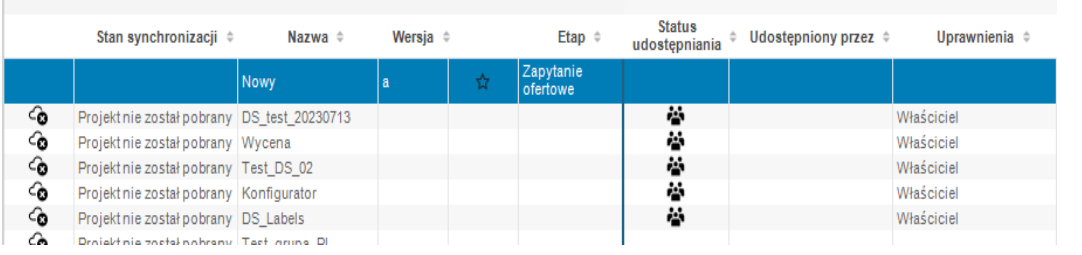

#### **Status synchronizacji projektu**

ė,

Projekt współdzielony

## **Hagercad 6 | Współpraca**

#### **Okno do udostępniania projektów osobom i grupom.**

#### **Część do udostępnienia grupie**: **Obserwator** Obserwator (bez wyceny) **Edytor** Edytor (bez wyceny) **Właściciel**

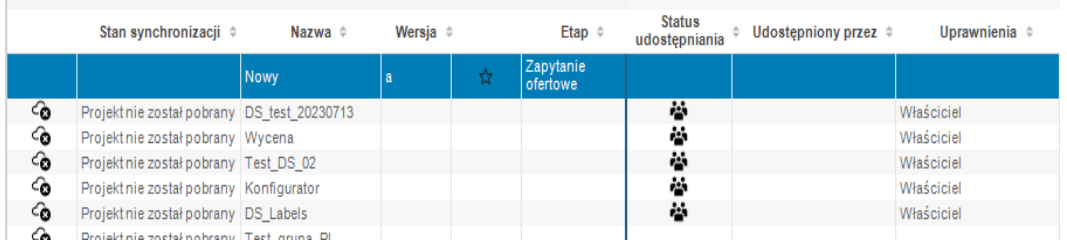

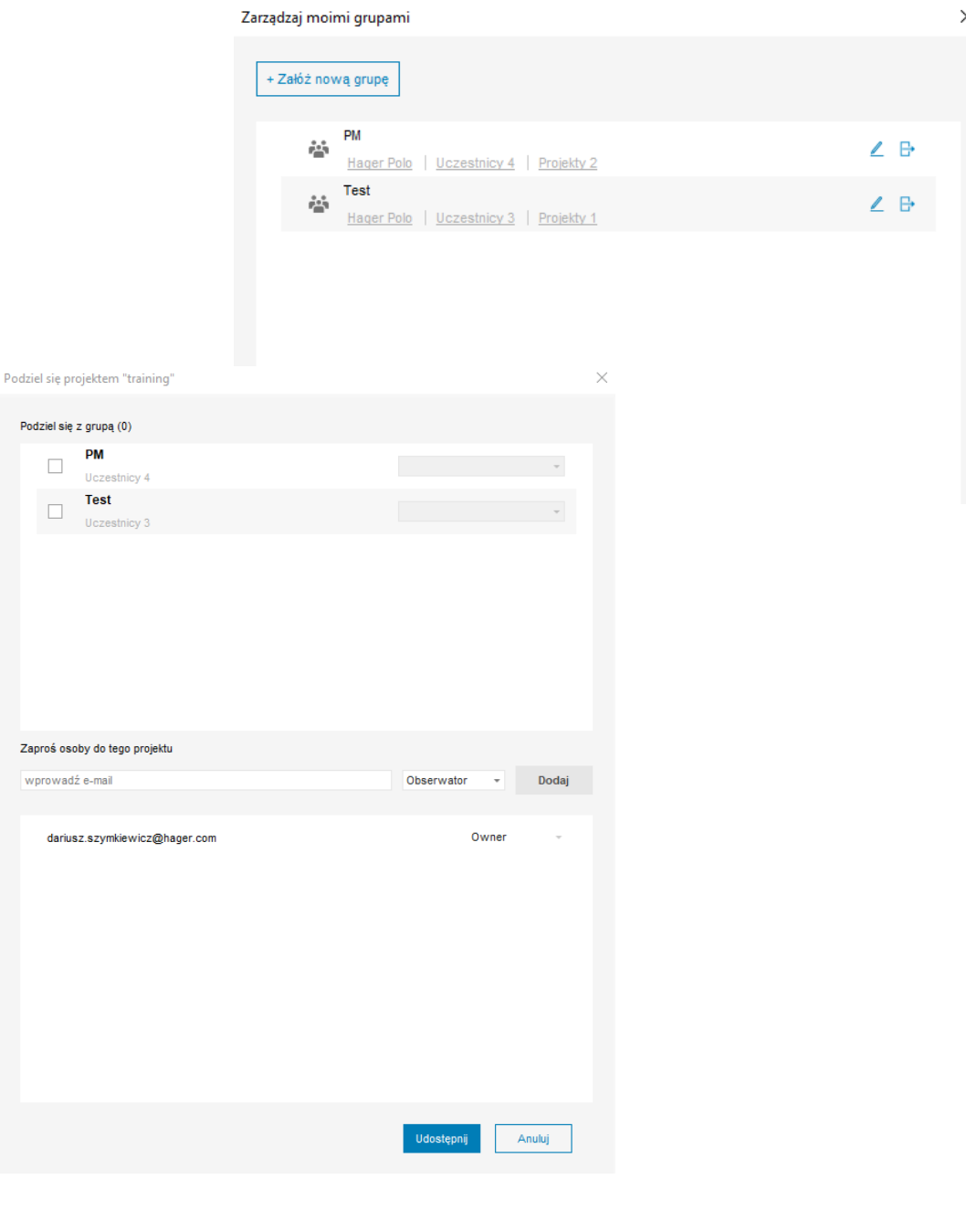

PM  $\Box$ 

 $\Box$ 

Zaproś osoby do t

Ekran początkowy

# **Hagercad 6 | Ekran początkowy**

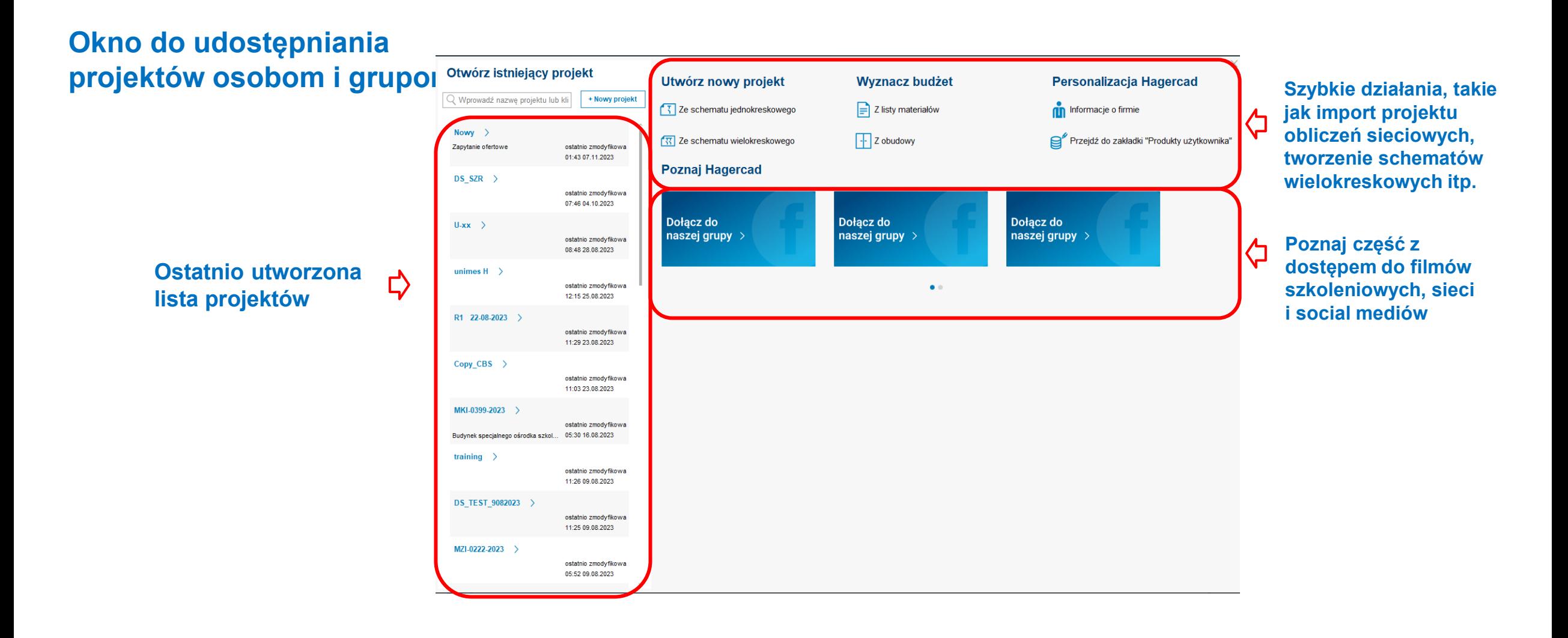

Menu wstążki

### **Hagercad 6 | Menu wstążki**

**Menu wstążki zostało wzbogacone o nowe ikony.**

**Nowe etykiety narzędzi zawierają więcej informacji**

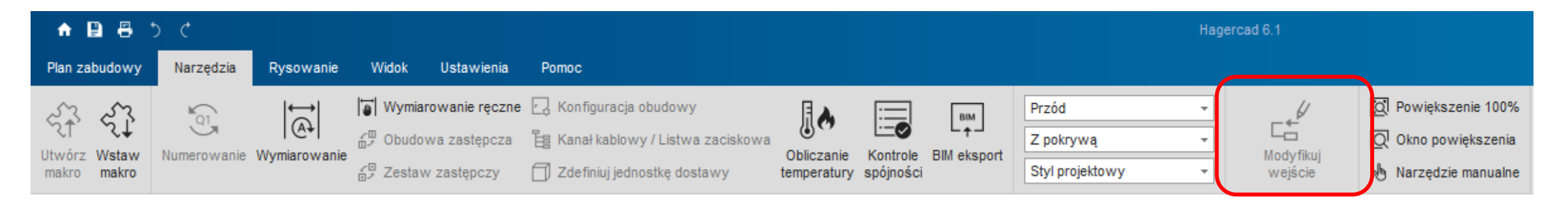

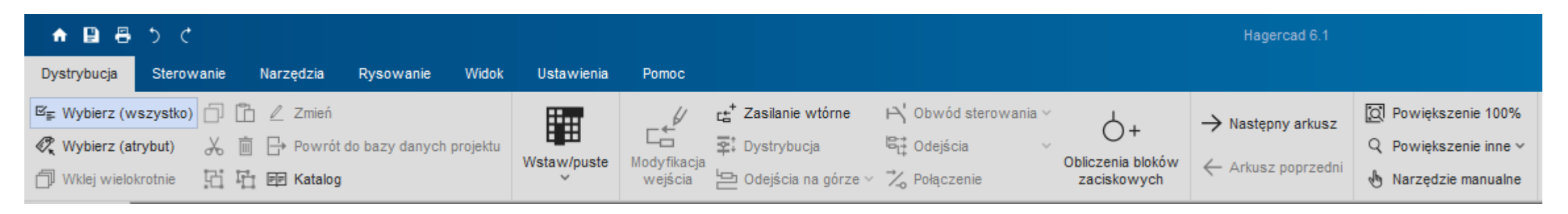

**Uproszczone kroki tworzenia schematów**

#### **Hagercad 6 | Uproszczone kroki tworzenia schematów**

**W module schemat zostały usunięte moduły ustawień (tabela opisowa, obszar obwodu i dokumenty), dla ułatwienia i przyspieszenia prac nad schematem.** 

#### **Nadal możliwa jest zmiana typu widoków w części**

Ustawienie Wprowadź "słowa kluczowe Tytuł bloków diagramu Podgląd Tabela opisowa A Moduł Tabela opisowa B Tabela opisowa C Tabela opisowa D Sekcja okablowania Tabela opisowa E Tabela opisowa F Tabela opisowa G Zaciski Tabela opisowa H Tabela opisowa I Widok Wskaźnik Przyciaganie do siatk Przyciąganie dla obiektów obrazu Tytuł bloku Obszar obwodu Dokument a a a a b Ustaw jako domyślne Anuluj

**konfiguracyjnej.**

Dokumenty w chmurze

### **Hagercad 6 | Dokumentacja w chmurze**

**Dokumentacja produktów jest przechowywana w chmurze i nie musi być już instalowana na komputerze użytkownika.** 

**Niemniej jednak możliwe jest zainstalowanie wszystkich dokumentów za pomocą przycisku instalacji dokumentu w menu wstążki.**

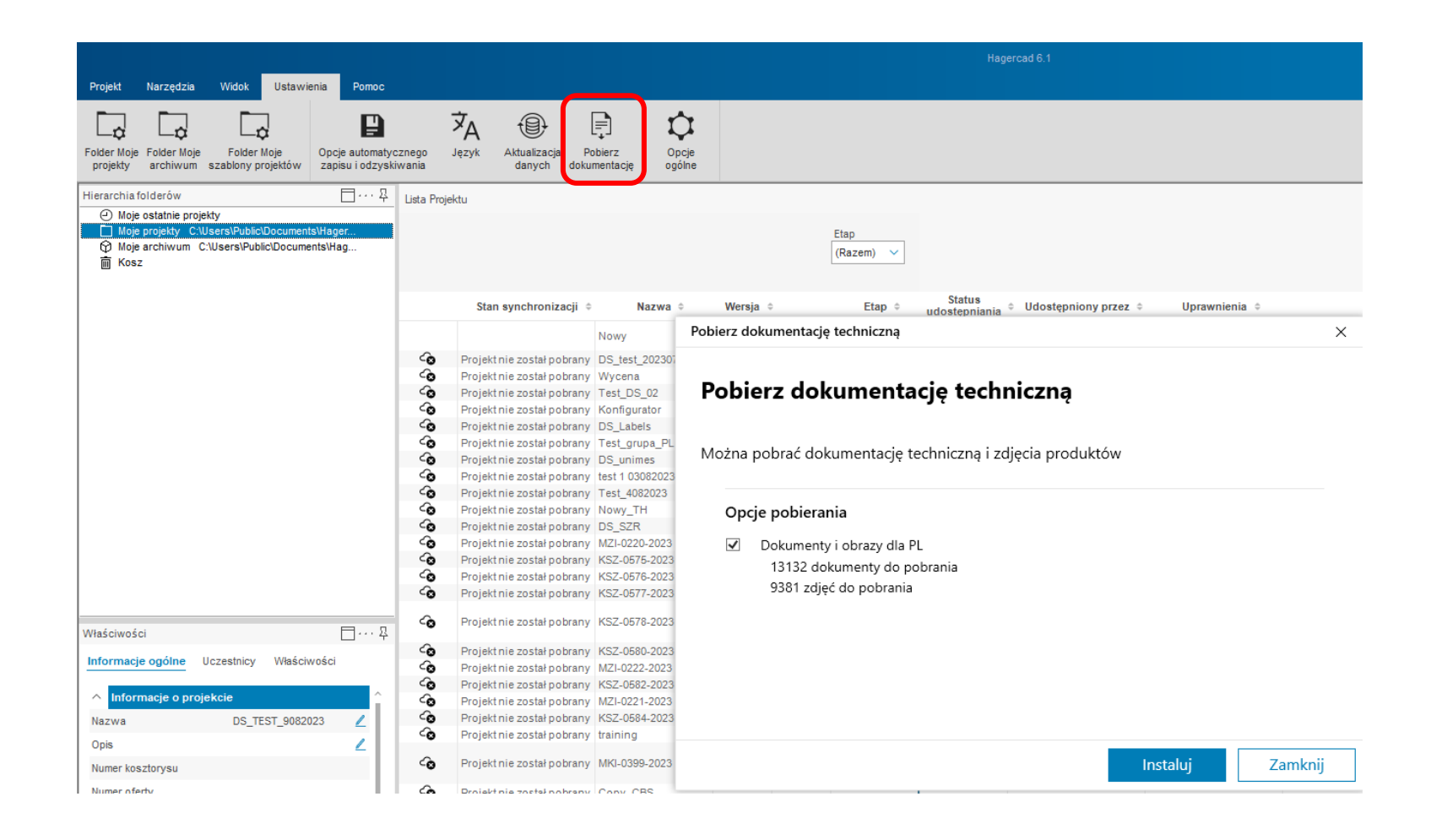

**Aktualizacja oprogramowania i pakietu danych**

#### **Hagercad 6 | Aktualizacja oprogramowania i pakietu danych**

**Oprogramowanie i pakiet danych są całkowicie oddzielnymi jednostkami.** 

**Aktualizacje są dostępne dla oprogramowania i/lub danych.** 

**Oprogramowanie: wyskakujące okienko po uruchomieniu programu Pakiet danych: komunikat na ekranie początkowym lub w głównych ustawieniach w eksploratorze projektów.**

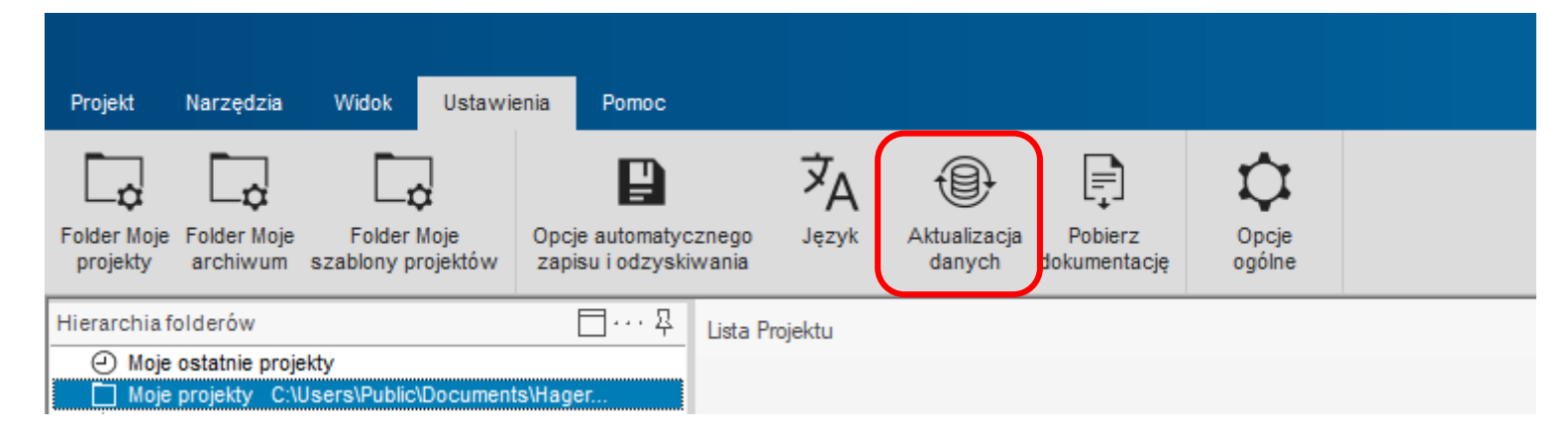

#### **Hagercad 6 | Aktualizacja oprogramowania i pakietu danych**

#### **Dostęp do konta na myHager**

**Użytkownik może rozłączyć się z hagercad 6 i uzyskać dostęp do swojej przestrzeni myHager z paska tytułu.**

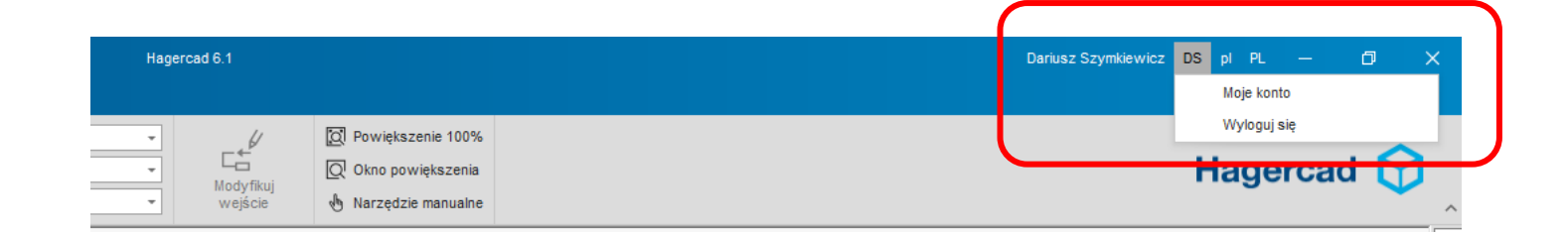

**Użytkownik musi kliknąć swoją nazwę na pasku tytułu**

Języki

# **Hagercad 6 | Języki**

**Oprogramowanie umożliwia użytkownikowi pracę w różnych językach, a jeśli tłumaczenie nie istnieje, tekst jest tłumaczony na język angielski.**

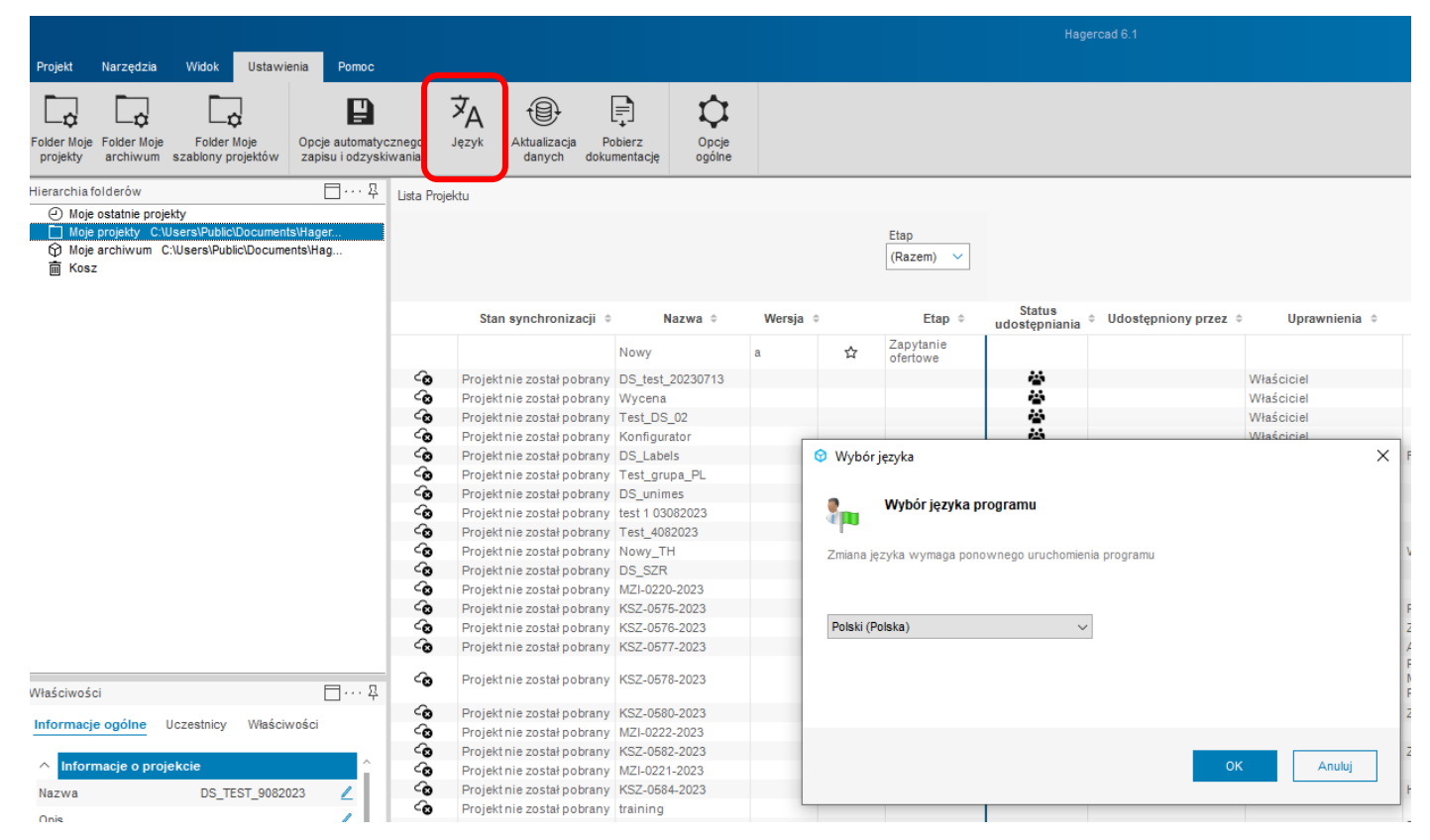

**Personalizacja i przenoszenie danych**

- **1. Dane użytkownika – eksport z V5.12 i import do V6.**
- **2. Logo – wstawianie własnego logo.**
- **3. Przenoszenie projektów z V5.12 do nowego folderu.**
- **4. Produkty użytkownika**

#### **1. Dane użytkownika – eksport z V5.12 i import do V6. Eksport z V5.12 >> Import do V6**

- **2. Logo – wstawianie własnego logo.**
- **3. Przenoszenie projektów z V5.12 do nowego folderu.**
- **4. Produkty użytkownika**

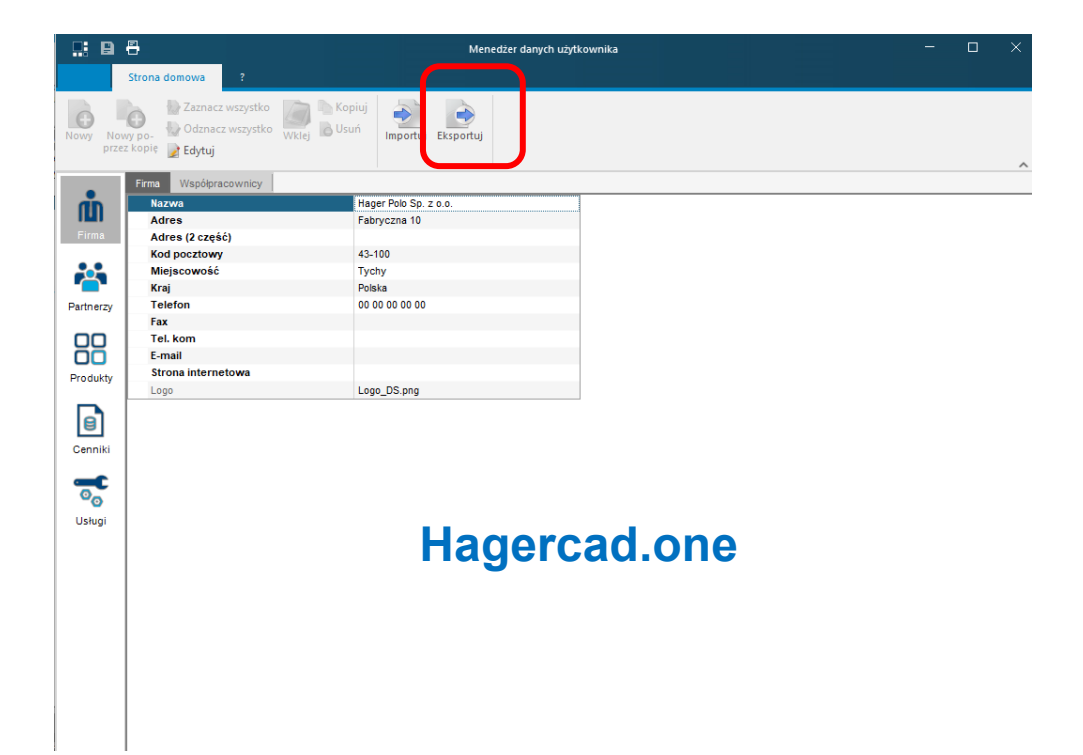

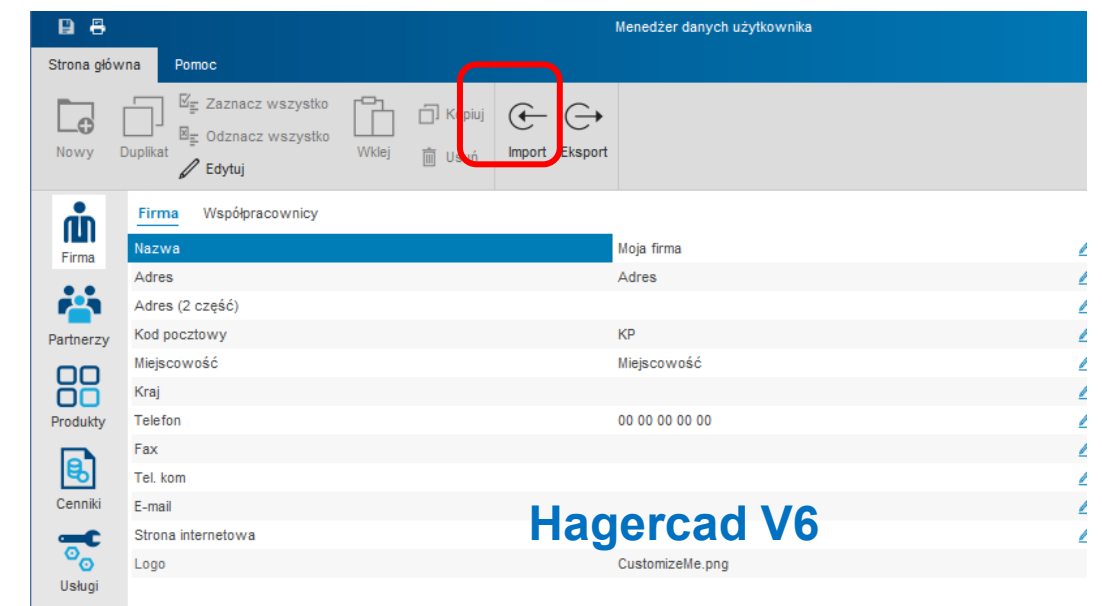

Customize me

Strana:

117 F

 $\overline{1}$ 

19

- **1. Dane użytkownika – eksport z V5.12 i import do V6.**
- **2. Logo – wstawianie własnego logo.**
- **3. Przenoszenie projektów z V5.12 do nowego folderu.**

łregek

rL ags

 $\mathbf{I}$ 

Allen Arkusz obalazenia

 $\mathbf{b}$ 

**4. Produkty użytkownika**

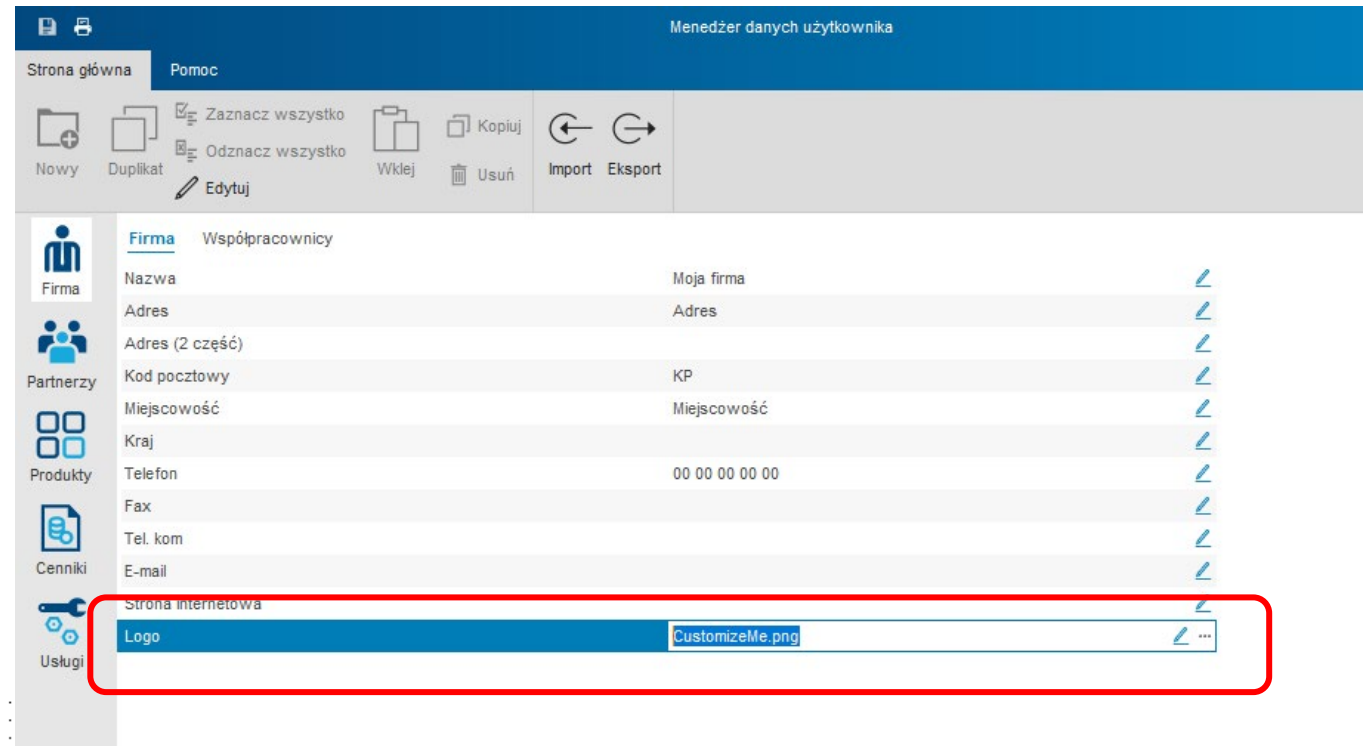

 $\alpha$  ,  $\alpha$  ,  $\alpha$  ,  $\alpha$  ,  $\alpha$  ,  $\alpha$  ,  $\alpha$  ,  $\alpha$ 

and a series and a series

-Clipodsfavovel

. . . . .

 $\sim$  5

- **1. Dane użytkownika – eksport z V5.12 i import do V6.**
- **2. Logo – wstawianie własnego logo.**
- **3. Przenoszenie projektów z V5.12 do nowego folderu. (Hager >>HagerCroup)**
- **4. Produkty użytkownika**

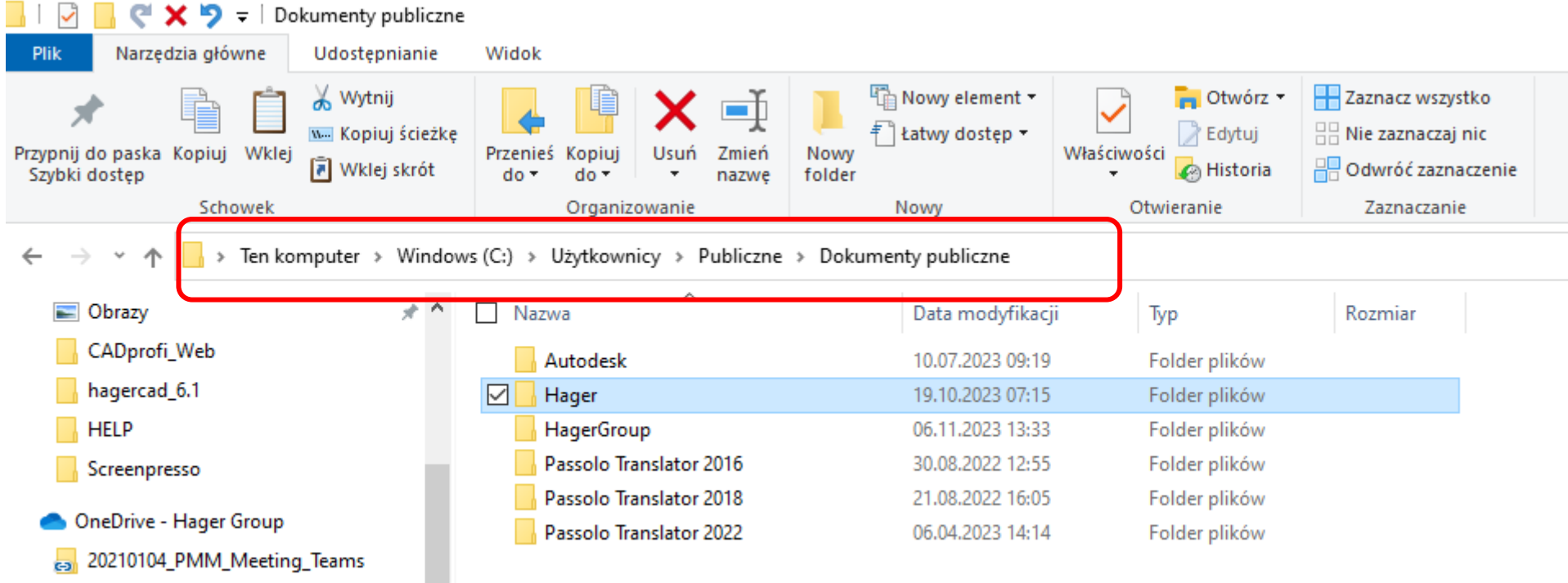

Aplikacje

- **1. Dane użytkownika – eksport z V5.12 i import do V6.**
- **2. Logo – wstawianie własnego logo.**
- **3. Przenoszenie projektów z V5.12 do nowego folderu.**

#### **4. Produkty użytkownika - "Utilisateur"**

**IN REXP FIDWG** 

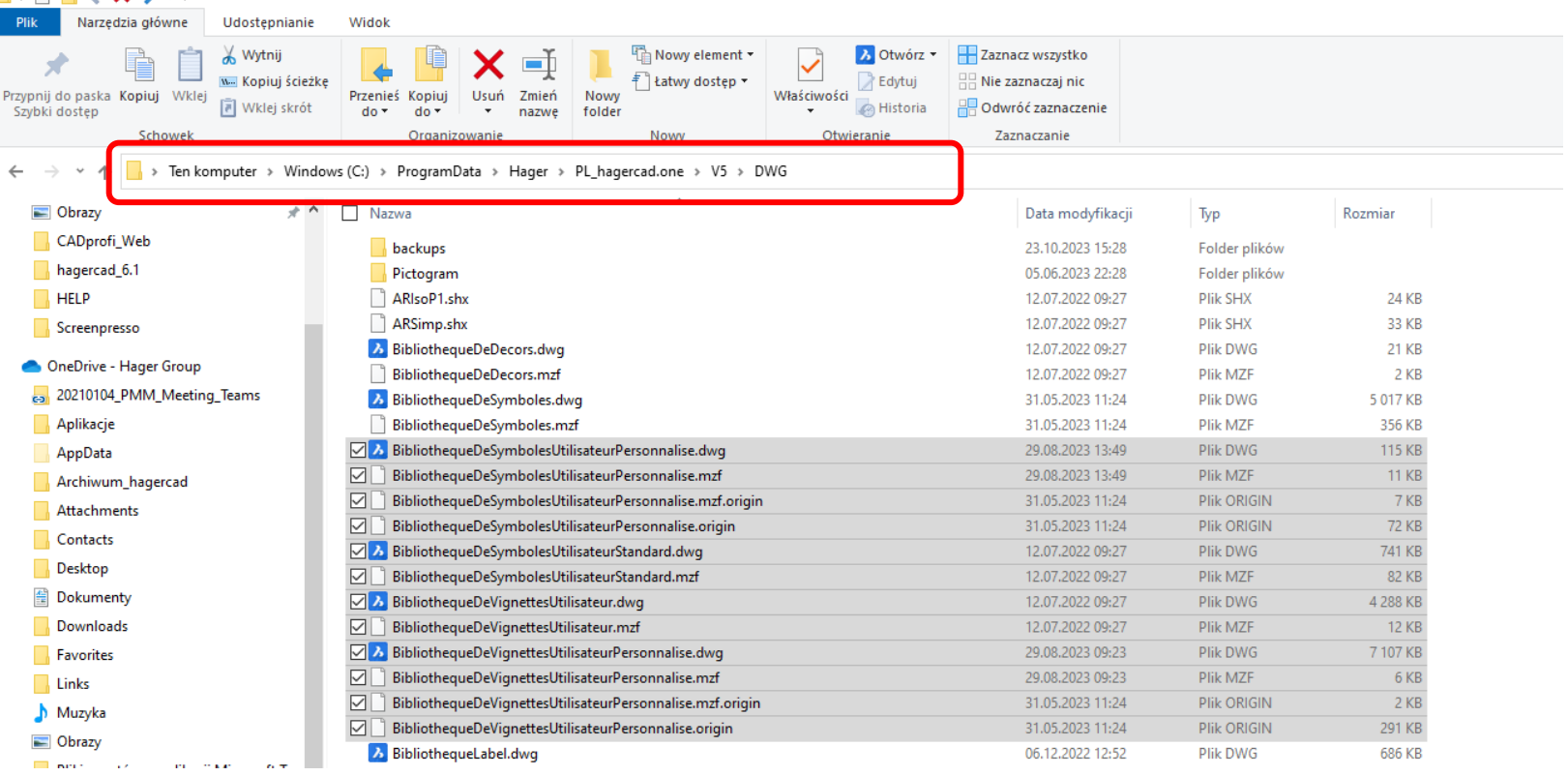

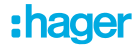

# **Hagercad 6 <sup>|</sup> Webinar Konfigurator systemu**

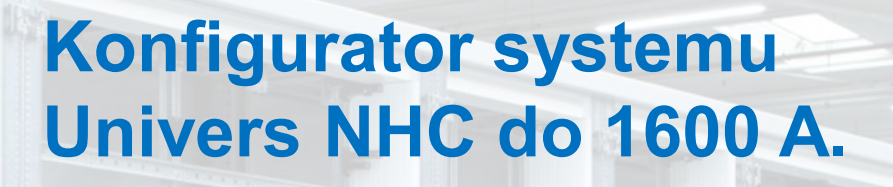

#### **15 listopada**

**10:00**

**Zapisy przez www.hager.pl**

Pytania i odpowiedzi?

**nager** 

# **Pytania i odpowiedzi**

#### **za uczestnictwo w szkoleniu! Mamy nadzieję, ze spełniło Państwa oczekiwania.**

Zachęcamy do zapoznania się innymi rozwiązaniami e-learningowymi. Zapraszamy również na nasz profil na Facebooku, tam też można znaleźć informacje na temat bieżących webinarów.

**Przydatne linki:** hager.pl/webinar

**shager** 

**Dziękujemy**